# Using General Ledger Interfaces

*The File Maintenance and Procedures to successfully use the General Ledger Interfaces* Jim Simunek, CPIM Jim.Simunek@cistech.net

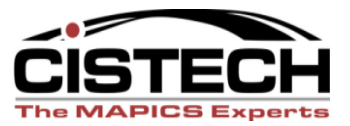

# Overview

- File Maintenance
	- System Tailoring
	- Application Interfaces
	- Rules
	- Priorities
- Work Instructions
	- Assigning Accounts
	- Editing Assigned Accounts
	- Creating Ledger Entries

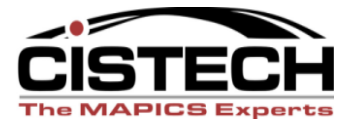

### Overview

- Applications that have GL Interface options:
	- Customer Order Management (COM)
		- Sales, Cost of Sales & Credits
	- Inventory Management (IM)
		- All transactions in IM
		- System created transactions (i.e. CU Unit Cost Default Cost Change)
	- Production Control & Costing (PCC)
		- Labor & Overhead to WIP
		- MO Variances
	- Repetitive (REP)
		- Farned Labor & Overhead
		- Rep Schedule Variances

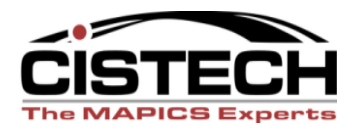

# Interface Overview

- XA collects specified transactions in the following files:
	- IM INVTXN
	- COM OEITXN
	- PCC PCCTXN
	- Repetitive PCCTXN

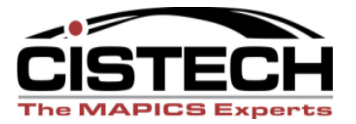

# Interface Overview

- When you assign accounts, XA will:
	- Use the Priorities to determine how to sequence the rules
	- Compare the fields in the rule to the fields in the transaction
	- When the fields in the transaction find a match to the rule, the account numbers in the rule are appended to the transaction

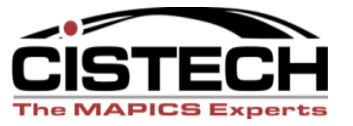

# Interface Overview

- Creating Journal Entries
	- Only transactions with assigned accounts will be used to create Journal Entries
	- Depending on the Application Interfaces (AM Financials only), Journal Entries will be either ignored (use Print & Clear at month end for a report to back up the manually entered JE) or recognized by the General Ledger
	- Journal Entries can be either summarized by account or a separate entry for each transaction

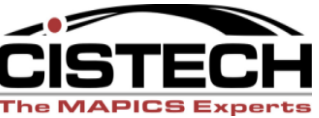

# Covered in Future Sessions

- Individual transactions and the accounts to use for the rules
- T accounts

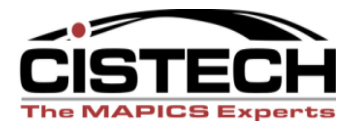

# System Tailoring

• All four of the applications that have interfaces have tailoring questions that activate the GL function

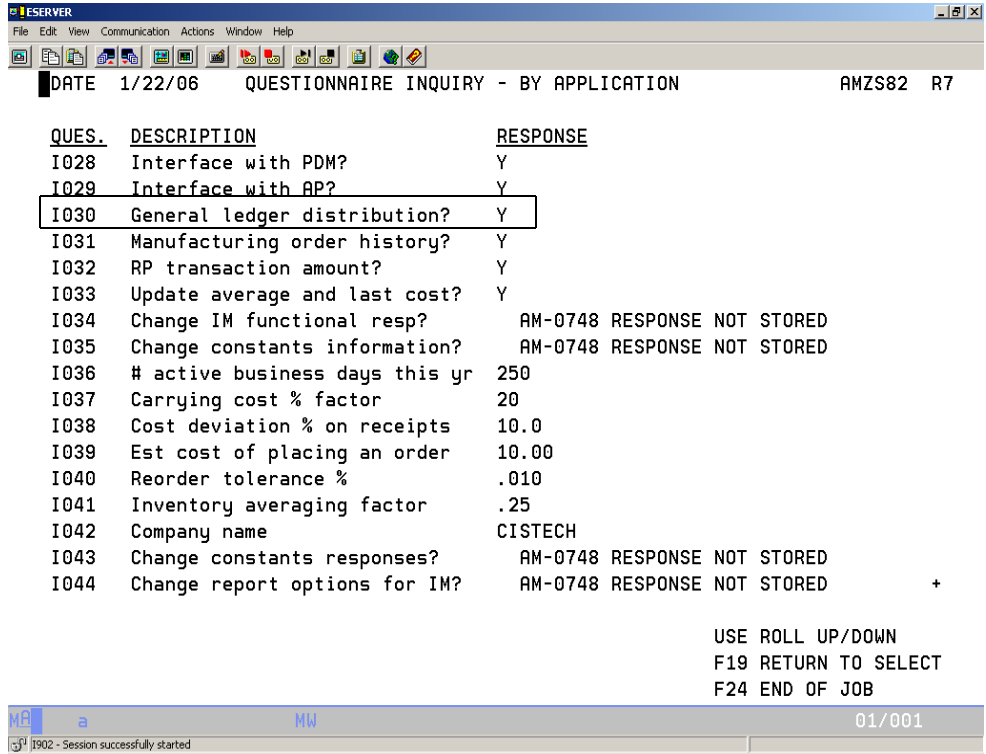

Using General Ledger Int... | O Inbox - Microsoft Outlook

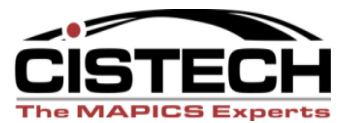

 $\kappa = \sqrt{2}$  ,  $\sqrt{2}$  ,  $\sqrt{2}$  ,  $\kappa$  ,  $\kappa$  ,  $\kappa$  ,  $\kappa$  ,  $\kappa$  ,  $\kappa$  ,  $\kappa$  ,  $\kappa$  ,  $\kappa$  ,  $\kappa$  ,  $\kappa$  ,  $\kappa$  ,  $\kappa$  ,  $\kappa$  ,  $\kappa$  ,  $\kappa$  ,  $\kappa$  ,  $\kappa$  ,  $\kappa$  ,  $\kappa$  ,  $\kappa$  ,  $\kappa$  ,  $\kappa$  ,  $\k$ 

<sup>O</sup><sup>C</sup><sup>y</sup> Microsoft Word

**DU** ESERVER

# Application Interfaces

- Separate from the Tailoring questions, Interfaces serve as a "firewall" that either allows the ledger to recognize the Journal Entry or ignore the entry
- If you want XA to create the JE but want the ledger to ignore it:
	- Tailor for GL Distribution but DO NOT activate the interface to the GL application
- If you want XA to create the JE and have the ledger use the entry:
	- Tailor for GL Distribution and activate the interface

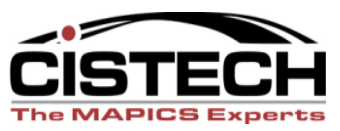

### Interfaces with IFM

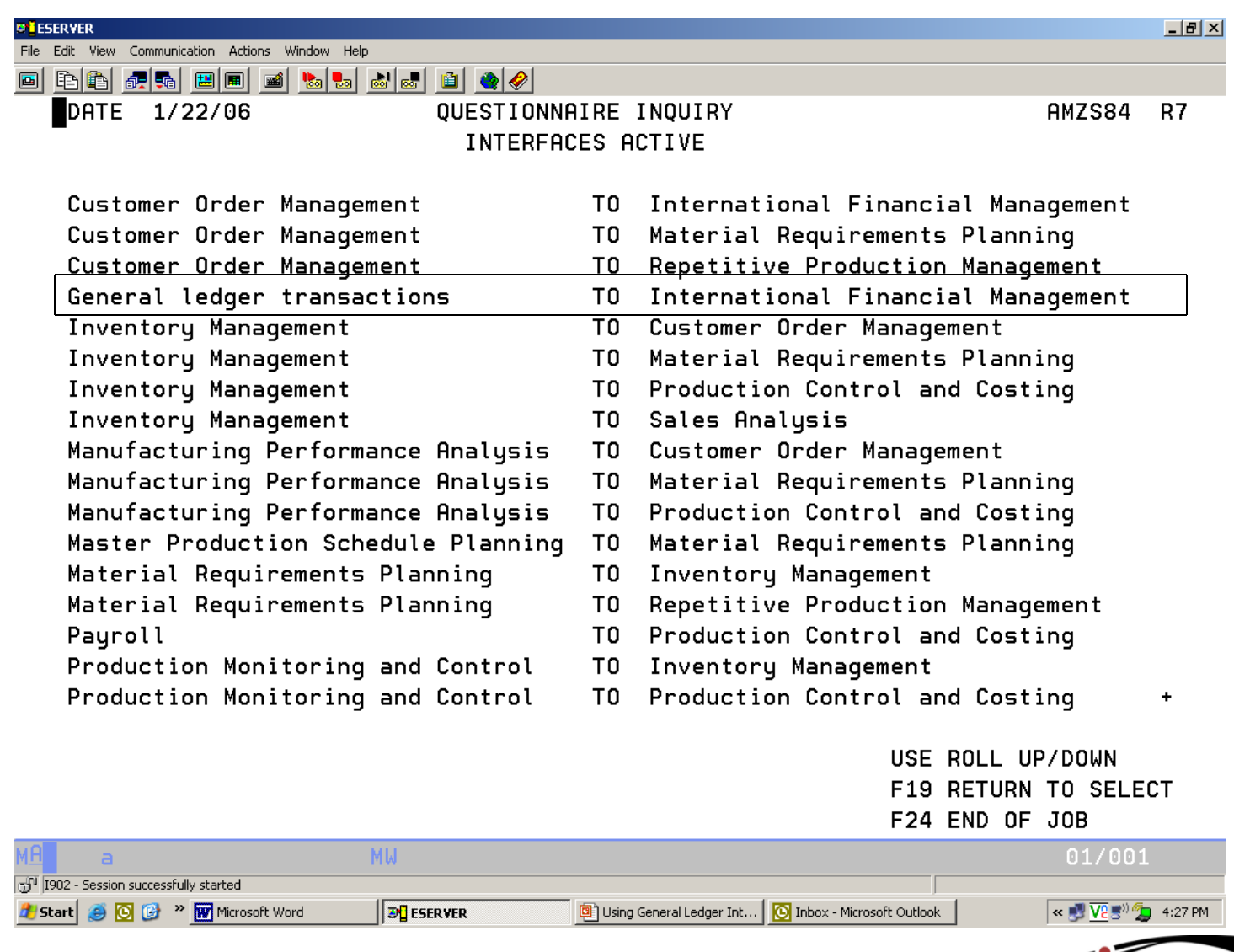

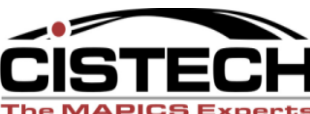

# Interfaces with AM Financials

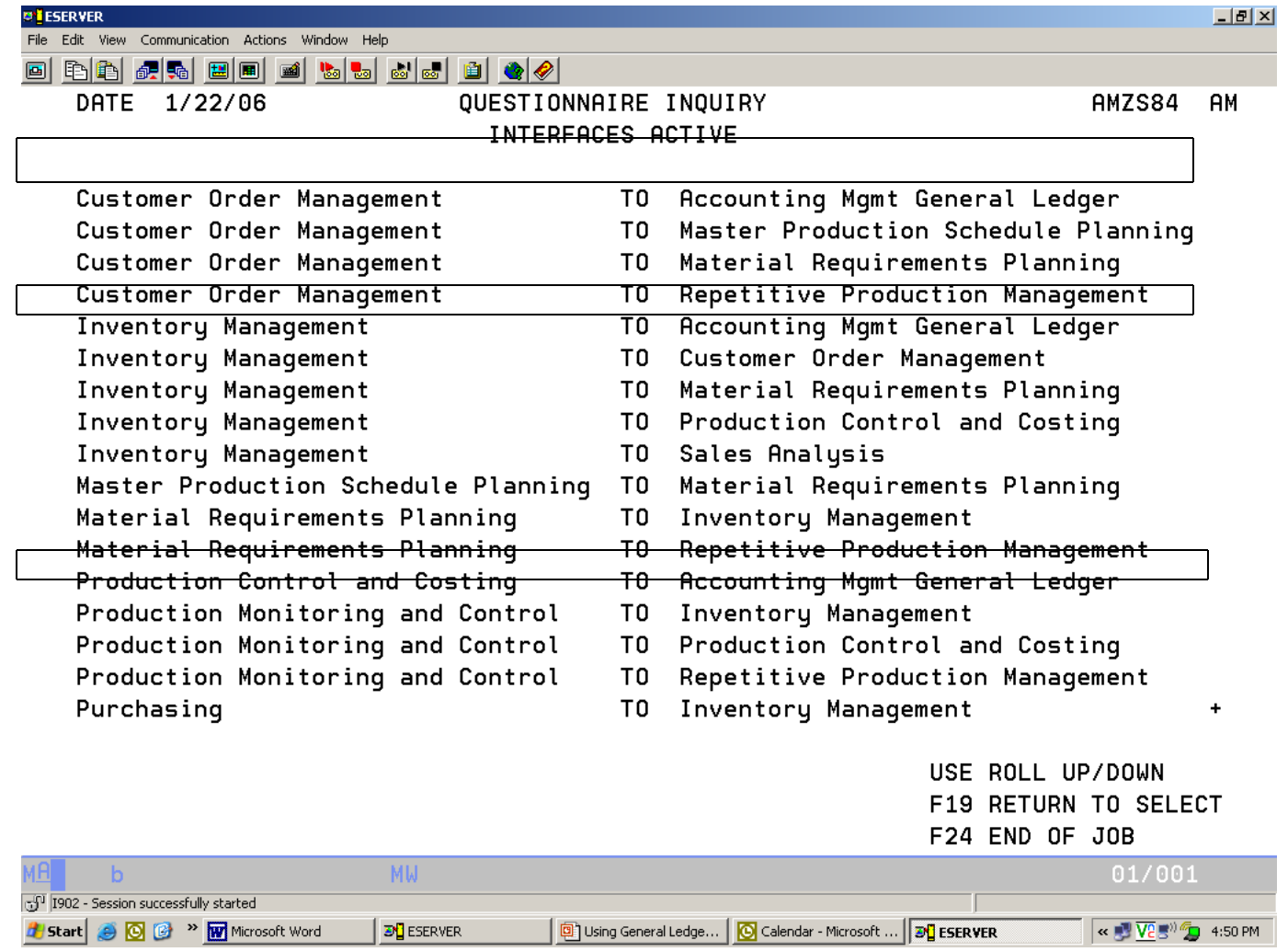

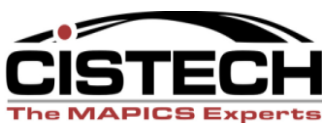

# **QUESTIONS?**

**The MAPICS Experts** 

# Selecting Transactions

- You can select which transactions are collected for the GL Interface
- Each of the 4 applications (COM, IM, PCC & Rep) have a menu option for "General Ledger Interface"
- From the "General Ledger Management" menu, select the "Maintain Interface Control File" option
- Once the Interface Code is set to "1" *from that point on all of those transactions will be collected for Journal Entries*

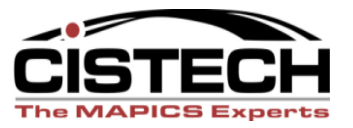

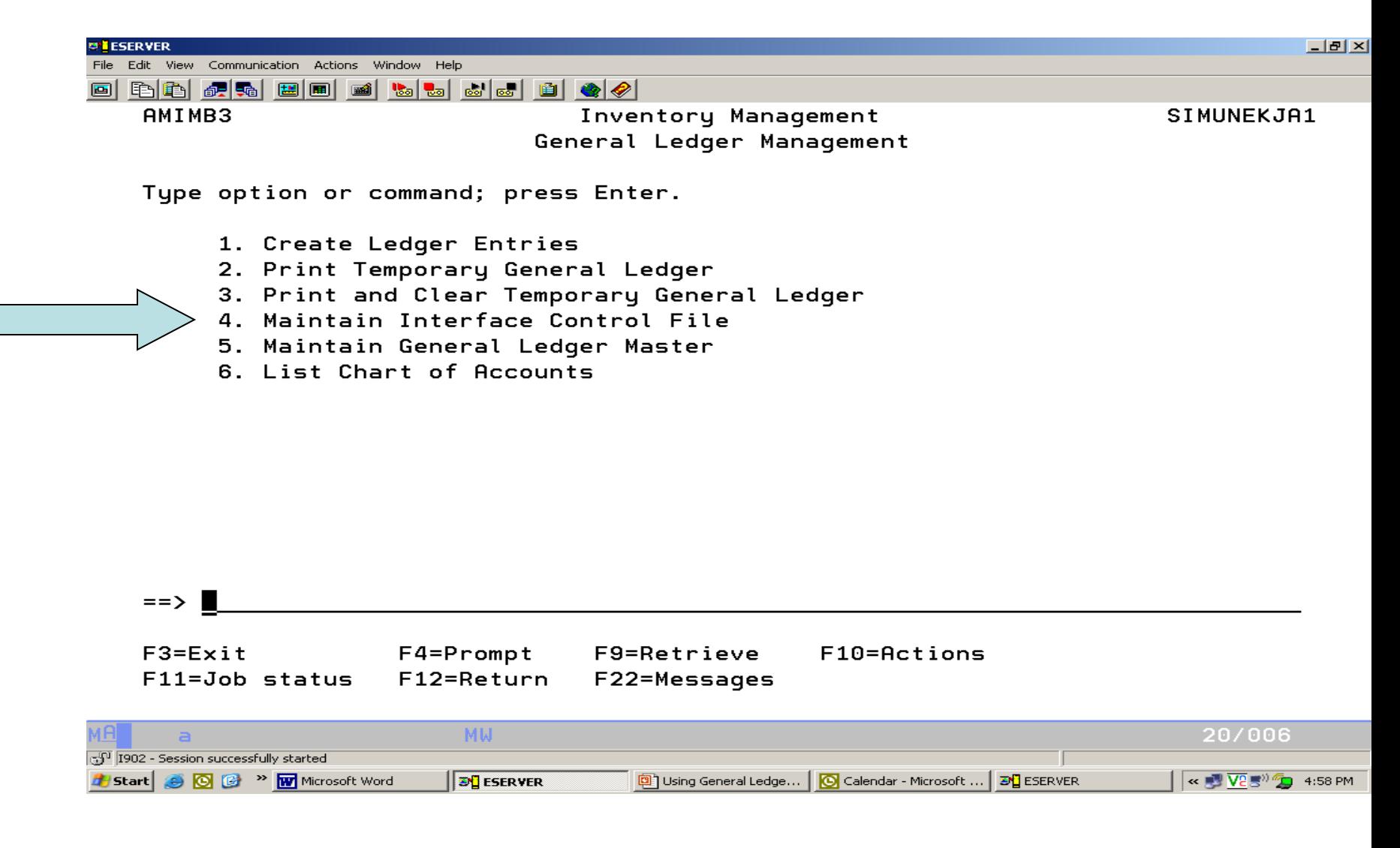

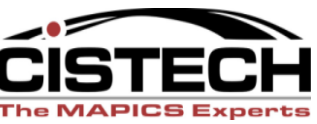

### Transaction Selection

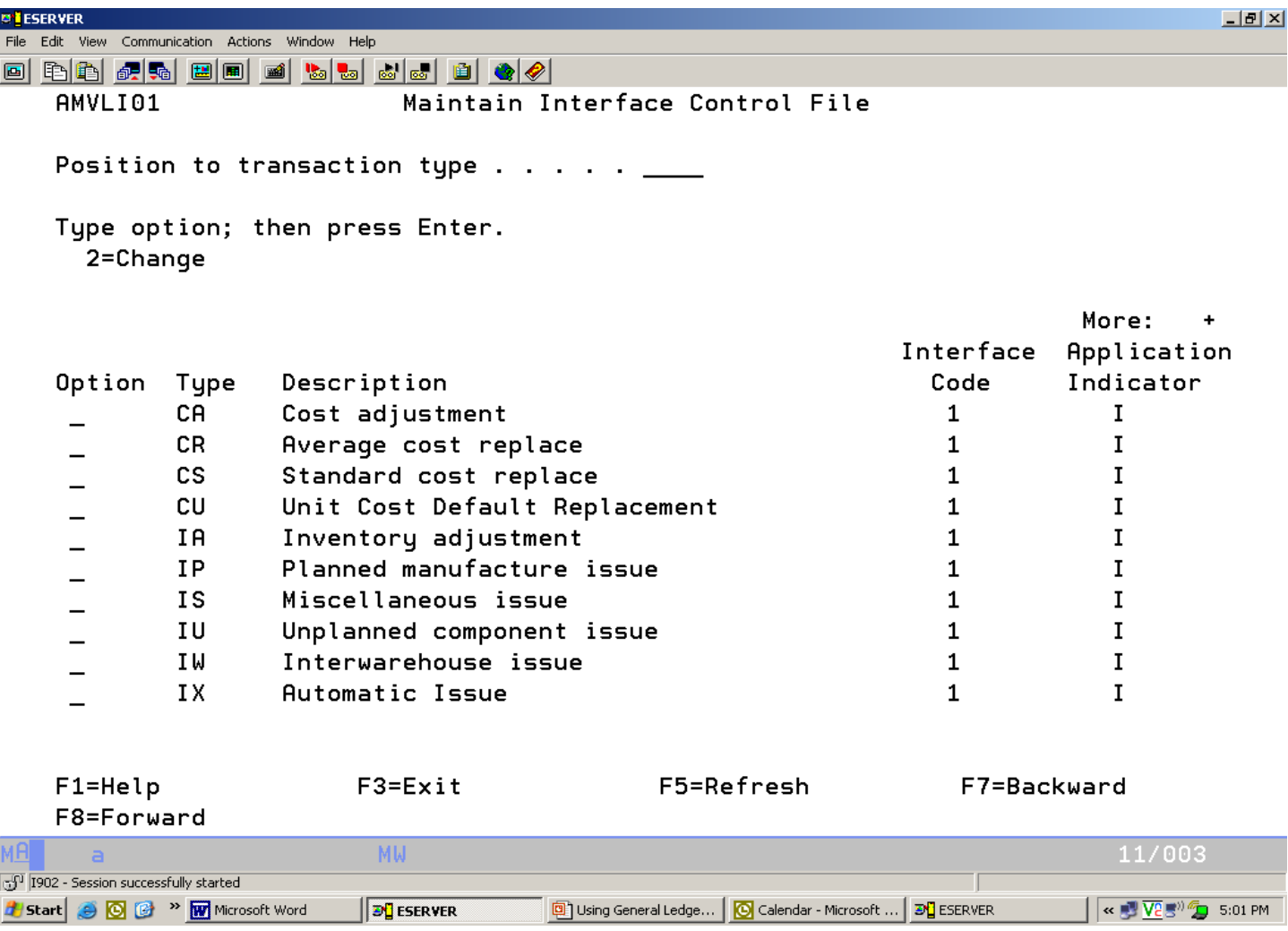

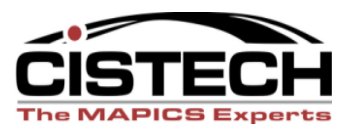

### Transaction Selection

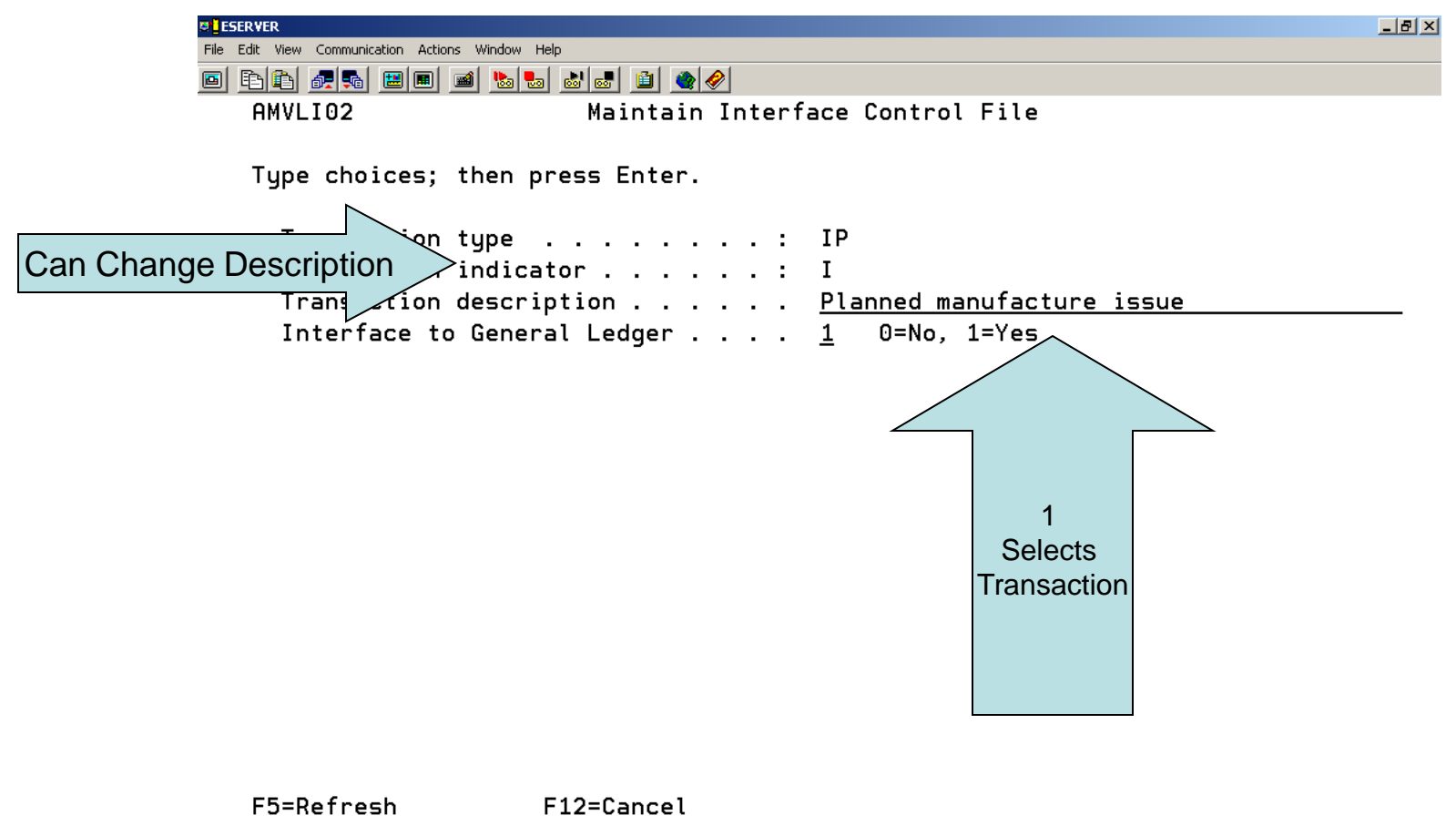

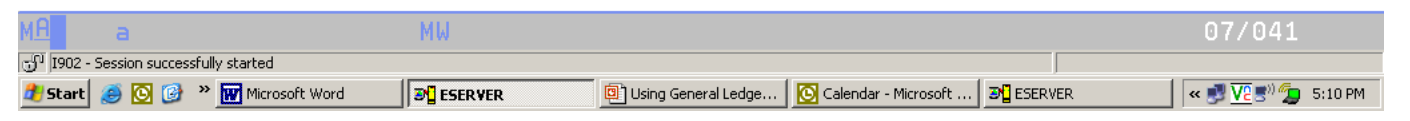

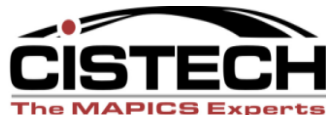

### "Wildcard" Transactions

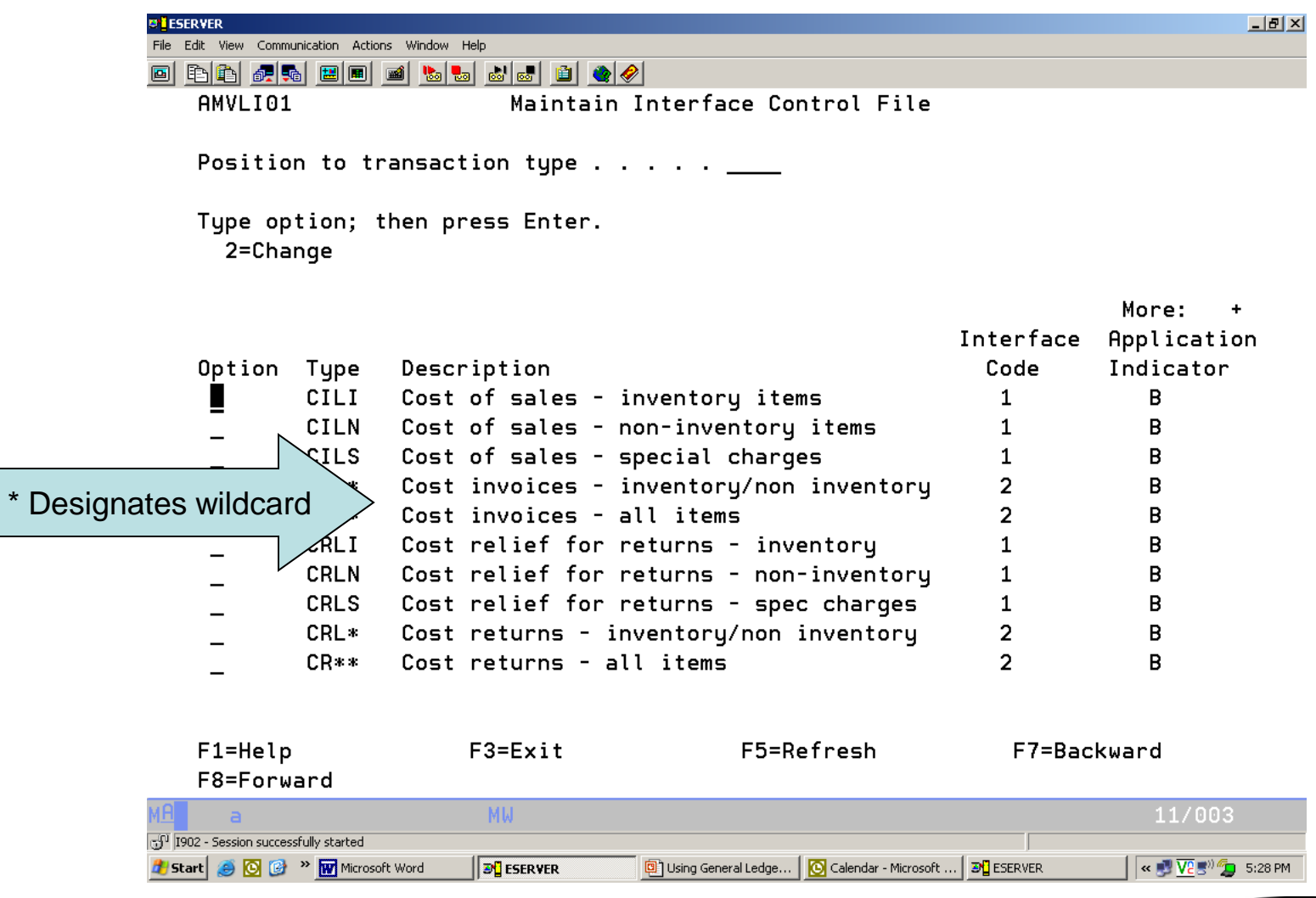

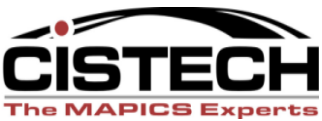

# Rules

- Rules:
	- Hold the values for the fields that will be compared to the transaction
	- Hold the General Ledger Account numbers for assignment (Charge, Offset and, possibly, Variance)
	- Future sessions will cover each transaction and the accounts (description) that should be used for the rule

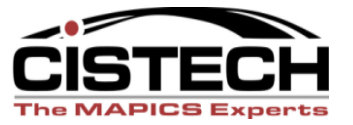

# Charge, Offset, Variance

- The rules are taking a one sided transaction (taking an item out of inventory) and creating 2 (and sometimes 3 Journal Entries
- Charge, Offset and Variance can be either a debit or a credit, depending on the sign on the dollar amount
	- Different rules use 2 or all 3 accounts

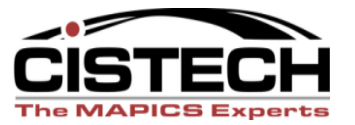

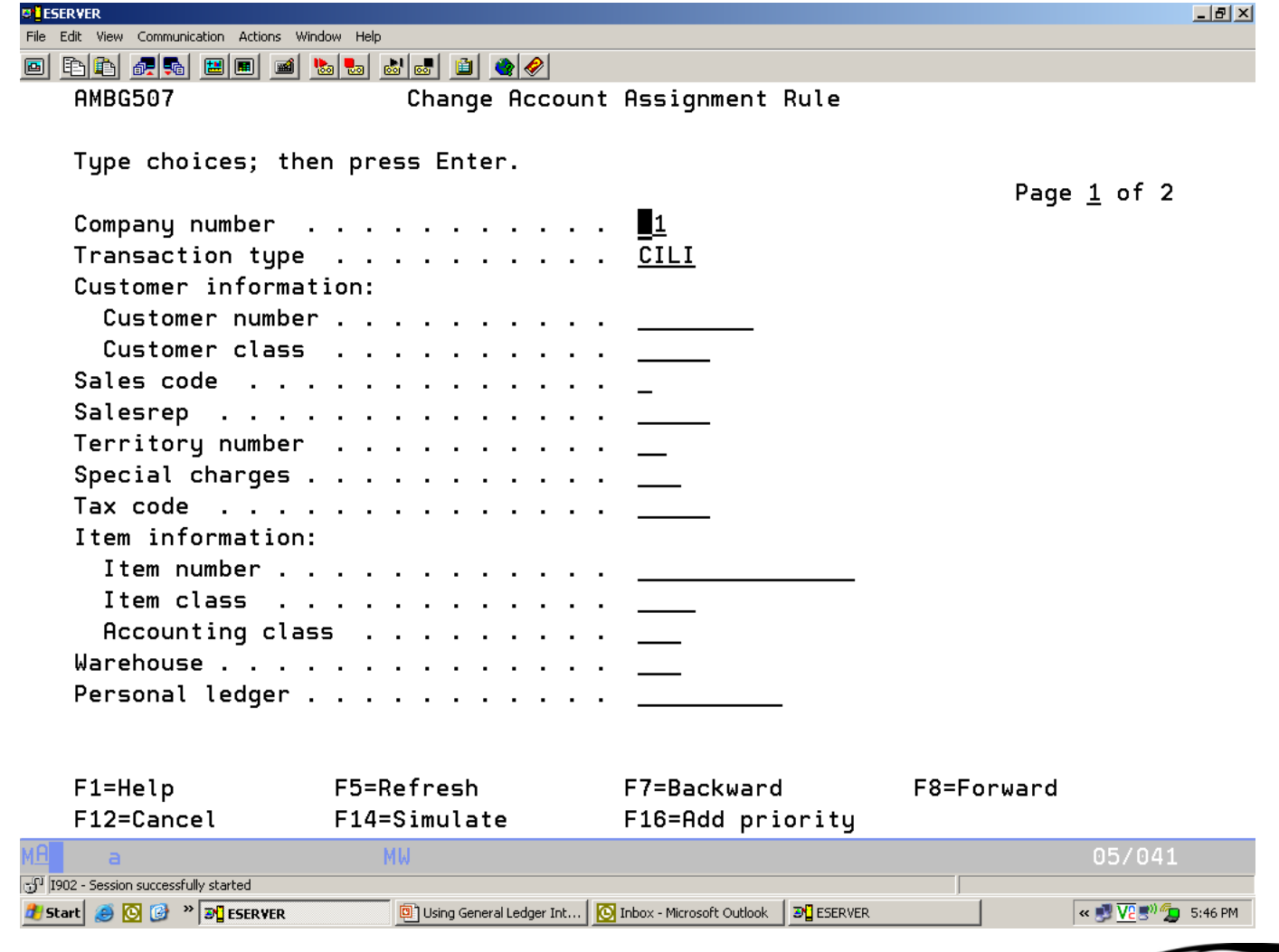

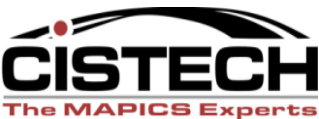

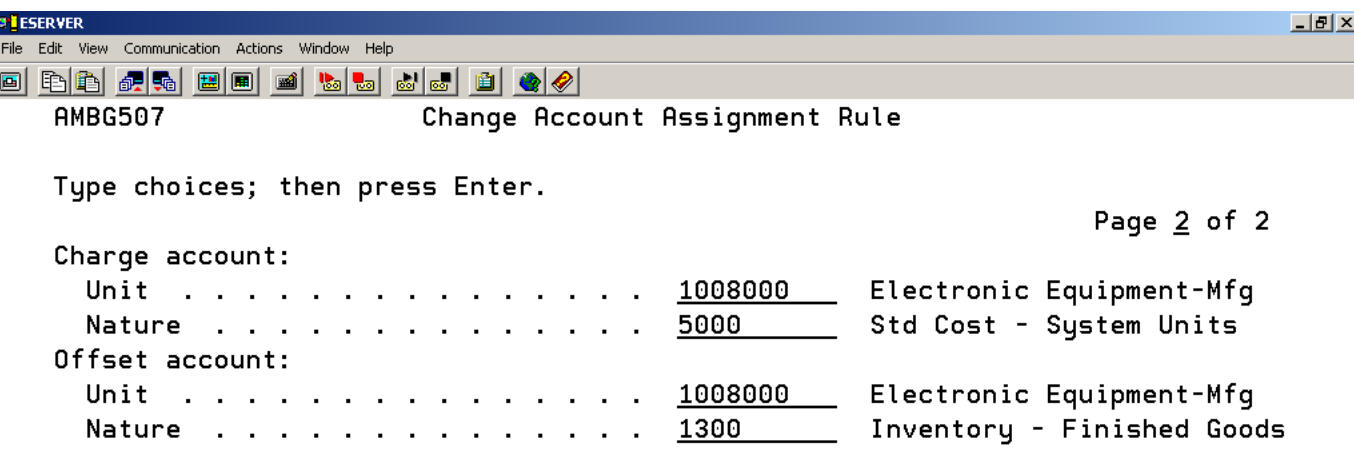

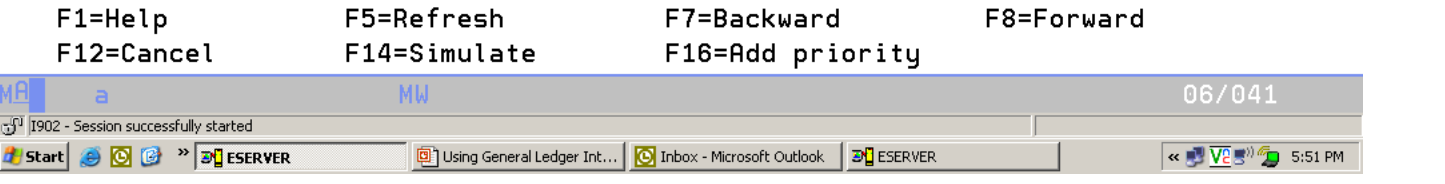

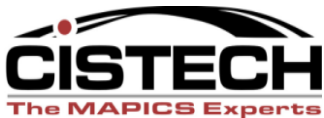

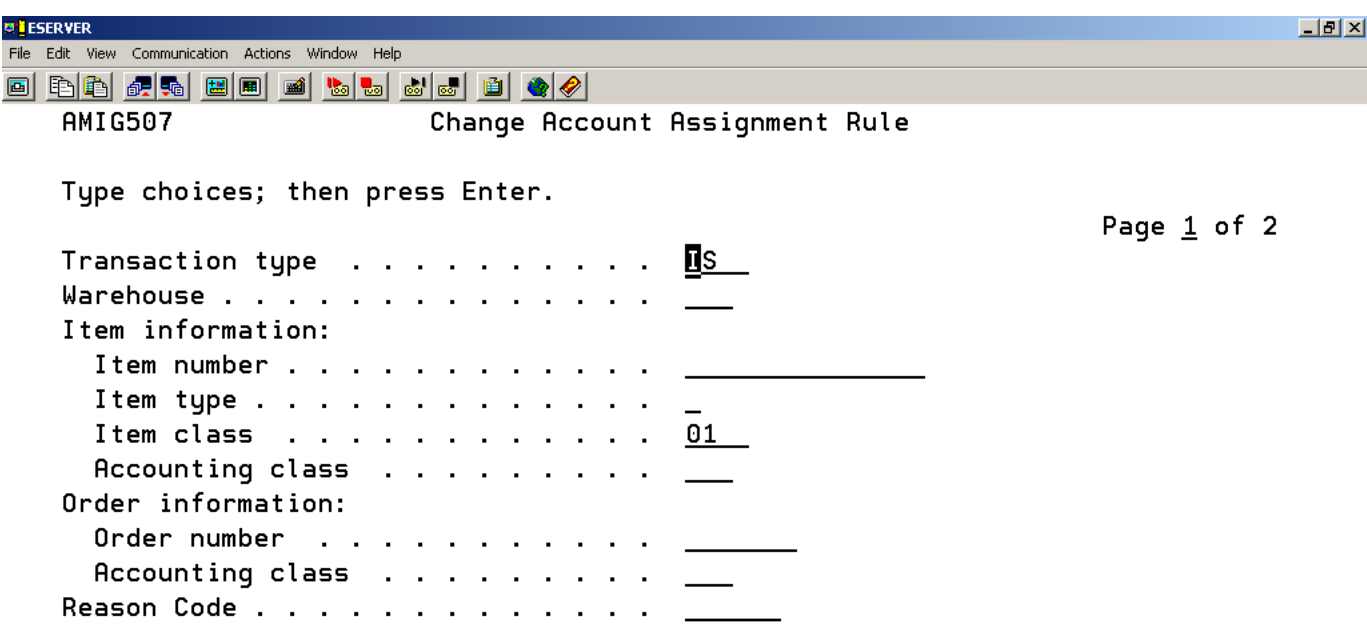

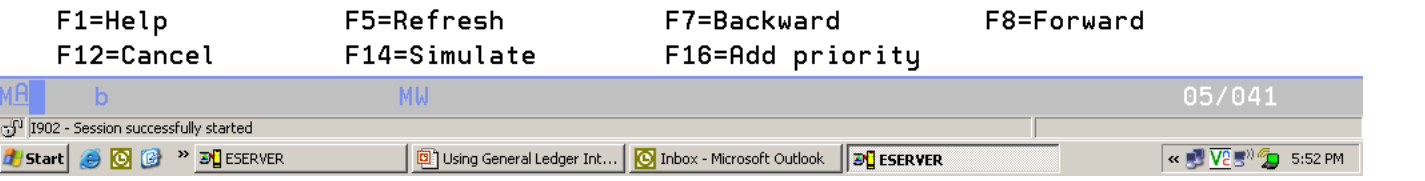

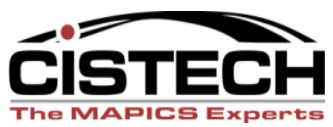

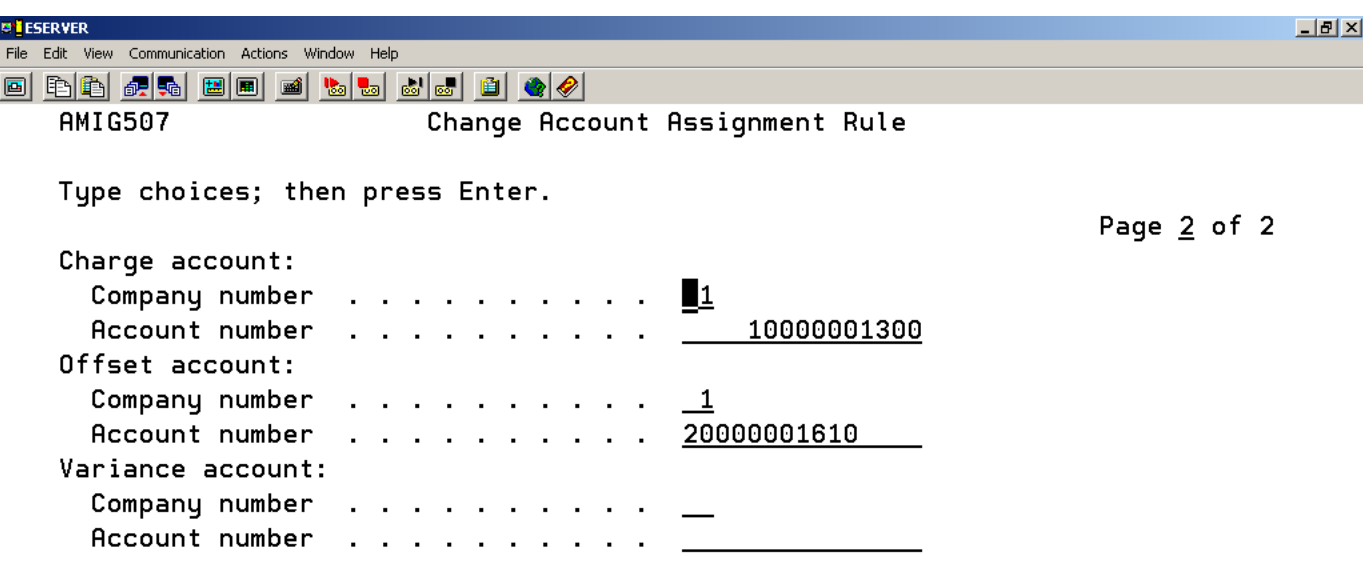

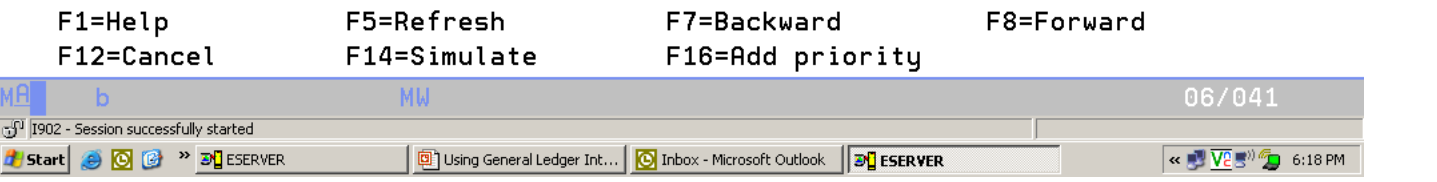

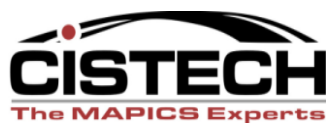

# Priorities

- Priorities determine the sequence to test the rule against the transaction
- The first rule that has a match between the values in the rule and the values in the transaction is the rule that XA will use to assign the accounts

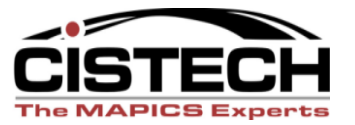

# Priority Screen

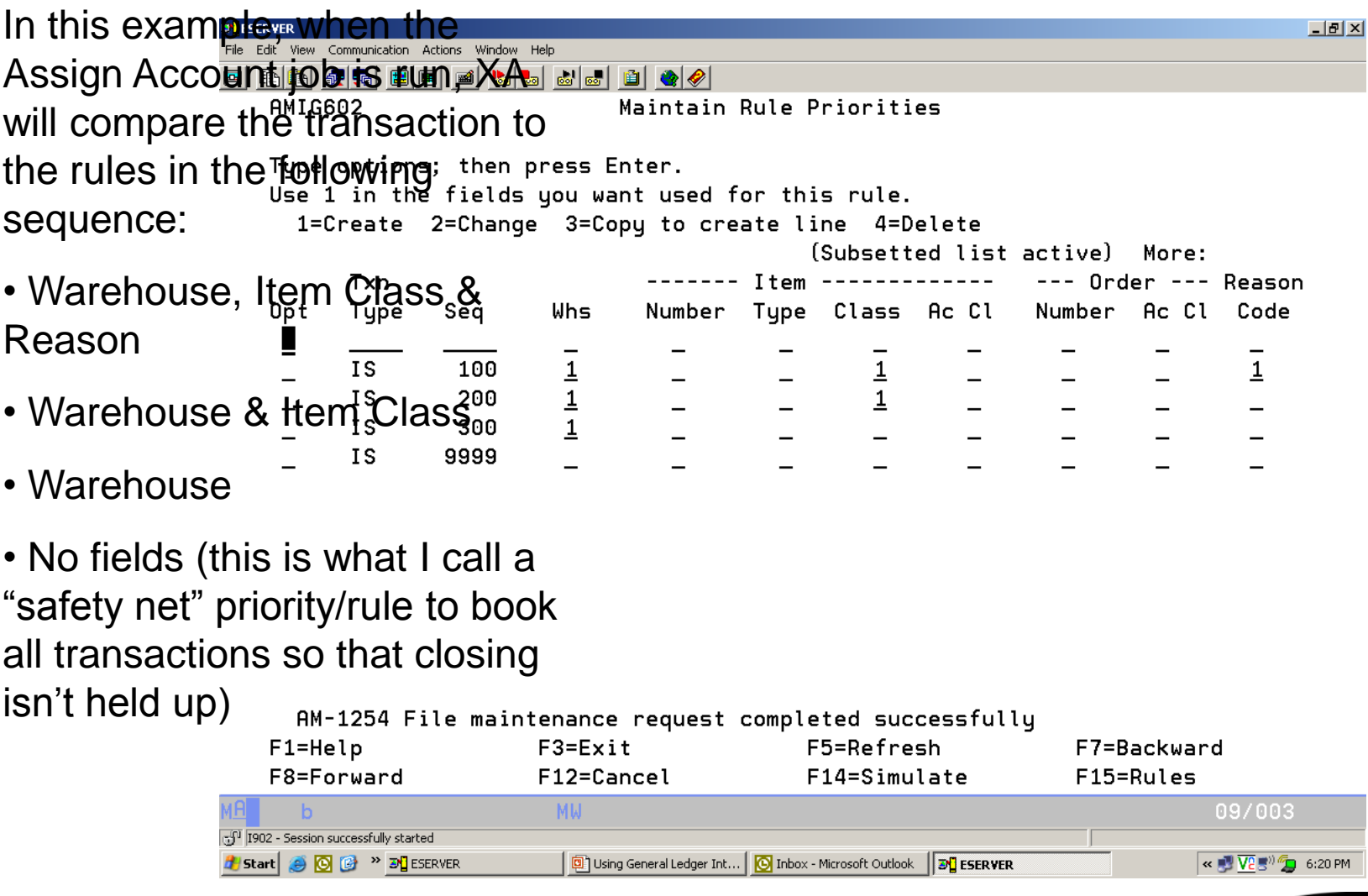

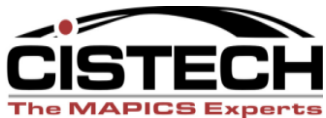

# This ends the file maintenance section… *Questions?*

### Let's move on to Work Instructions for using the Interfaces

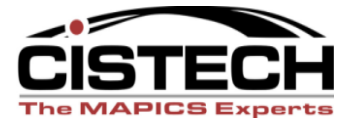

# Assigning Accounts

- Assigning accounts leaves the transactions in the xxxTXN files but adds the account numbers to the transactions
- If the account numbers are incorrect, they can be changed manually or correct the rule and reassign the accounts
- Accounts can be assigned any time throughout the month
- Use F17 (Subset) to limit the transactions to be assigned

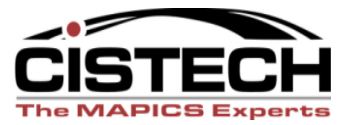

# Assigning Accounts

- Accounts can be assigned to only the transactions that have not had an account number assigned or to all transactions
- Assignment can be done with a job running through the job queue or interactively
- Individual transactions can be selected for assignment

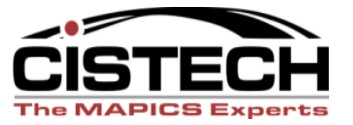

### Assign Accounts

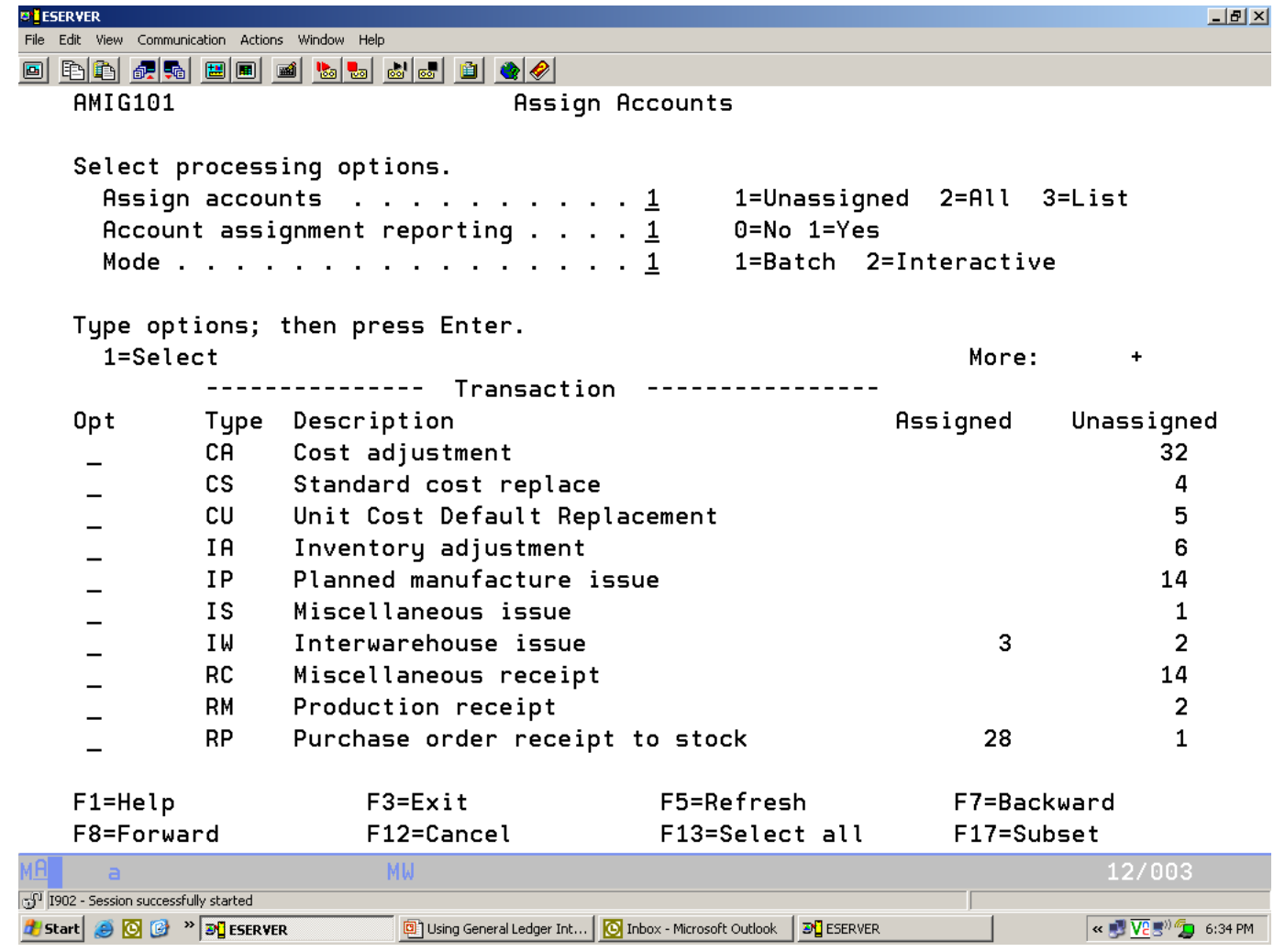

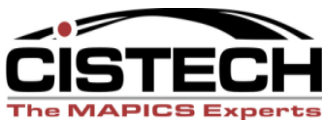

### Assign Account Subset

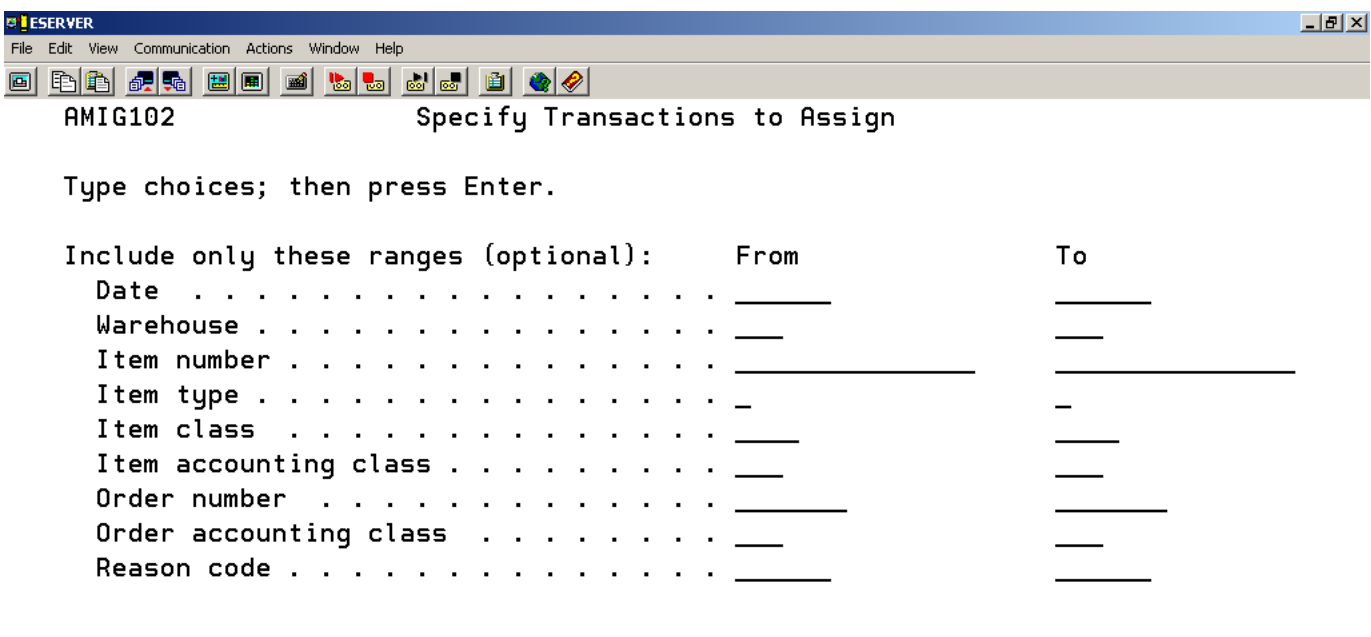

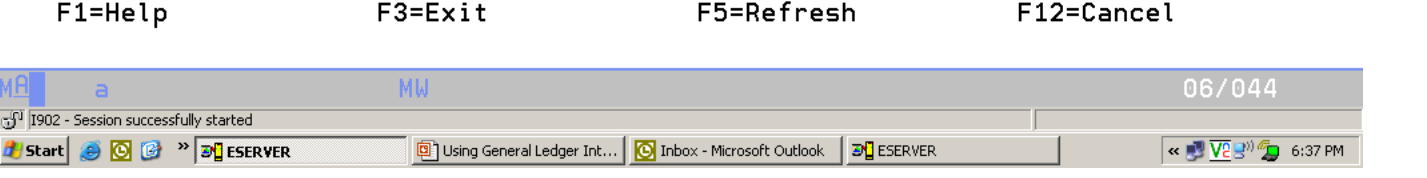

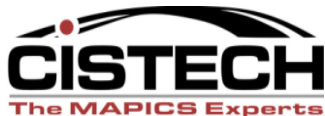

# Un-assigned Transactions

- If there are transactions that did not have accounts assigned then check the Assignment Register Report to see the transaction/error
- Correct/create a rule that will assign accounts to the un-assigned transactions

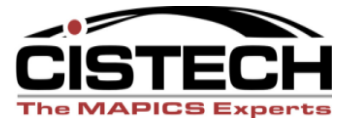

### Unassigned Transactions

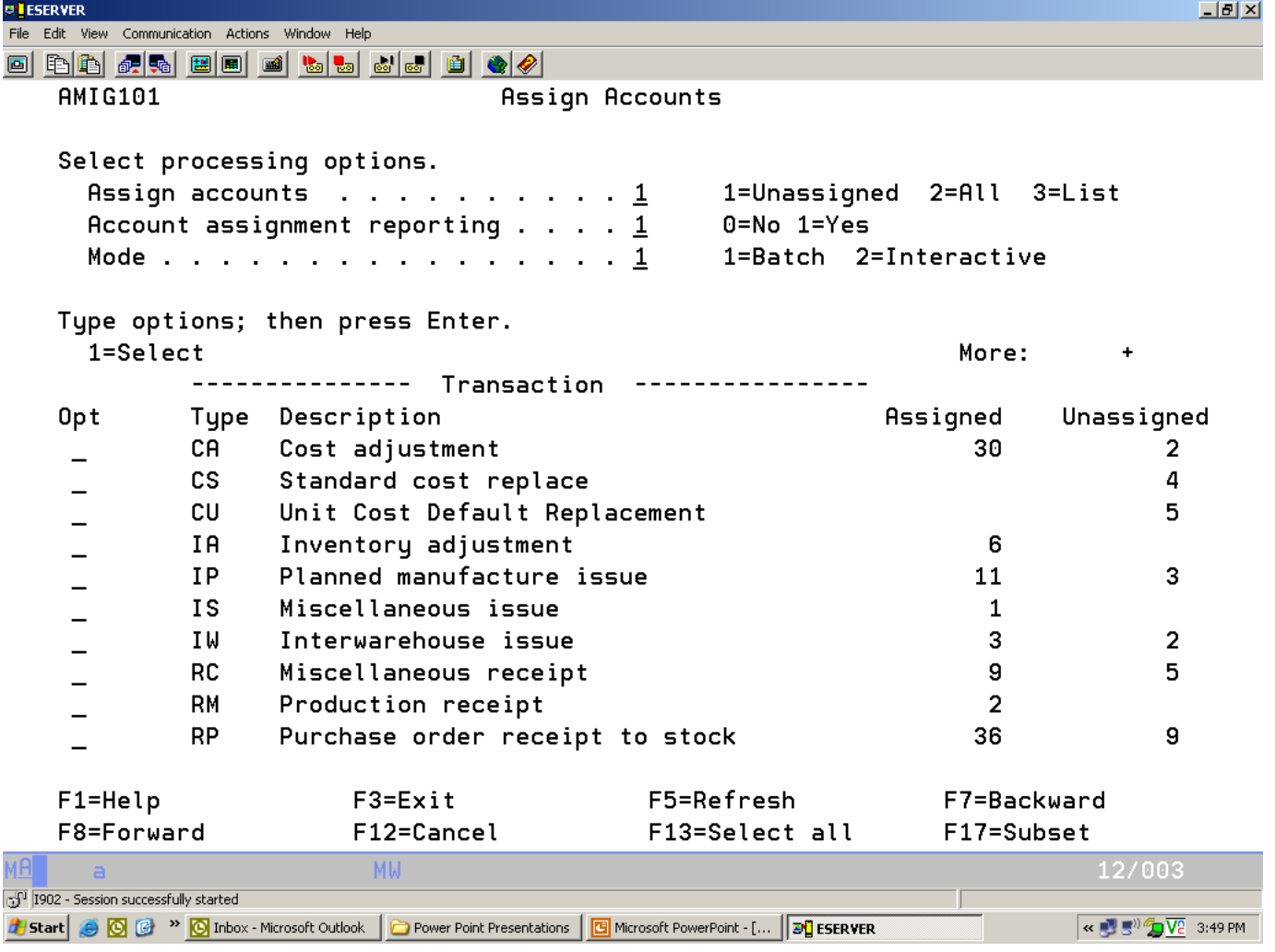

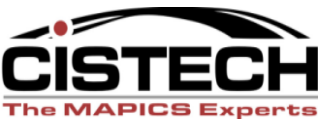

# Assignment Register

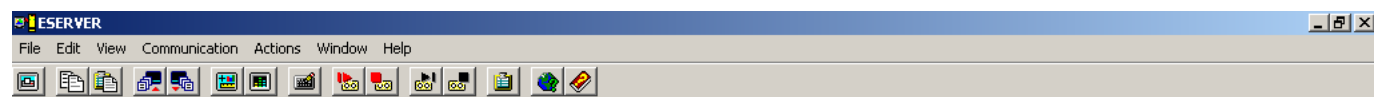

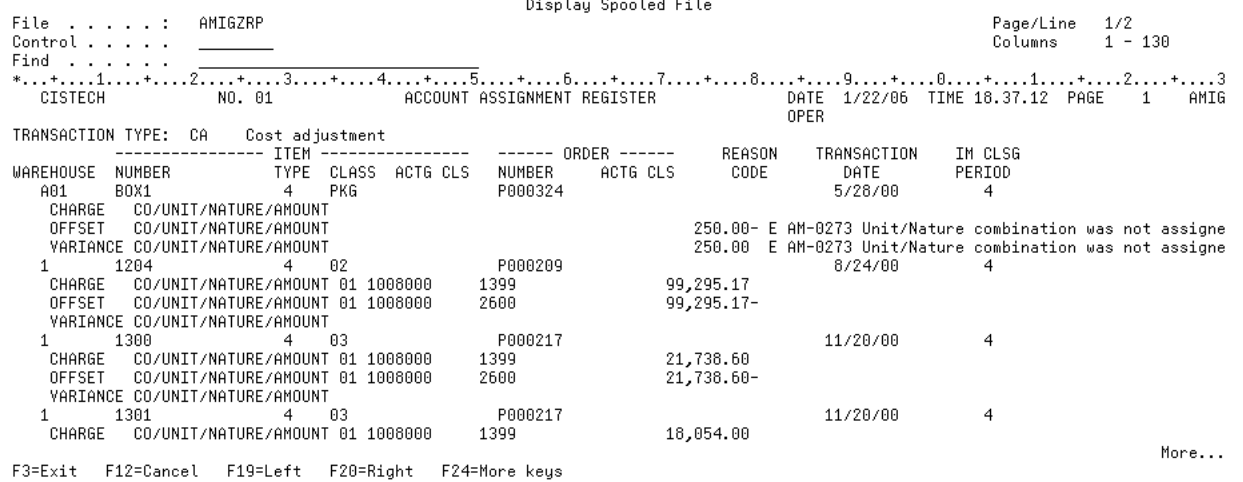

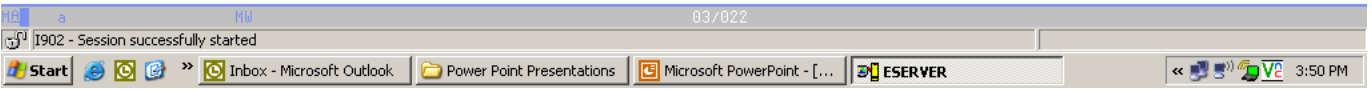

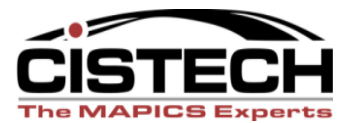

# Changing Assigned Accounts

• The "Edit Assigned Accounts" menu option allows the accountant to either change account numbers or split one account into several

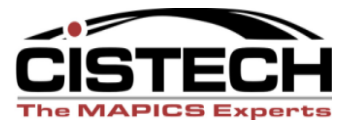

# Changing Assigned Accounts

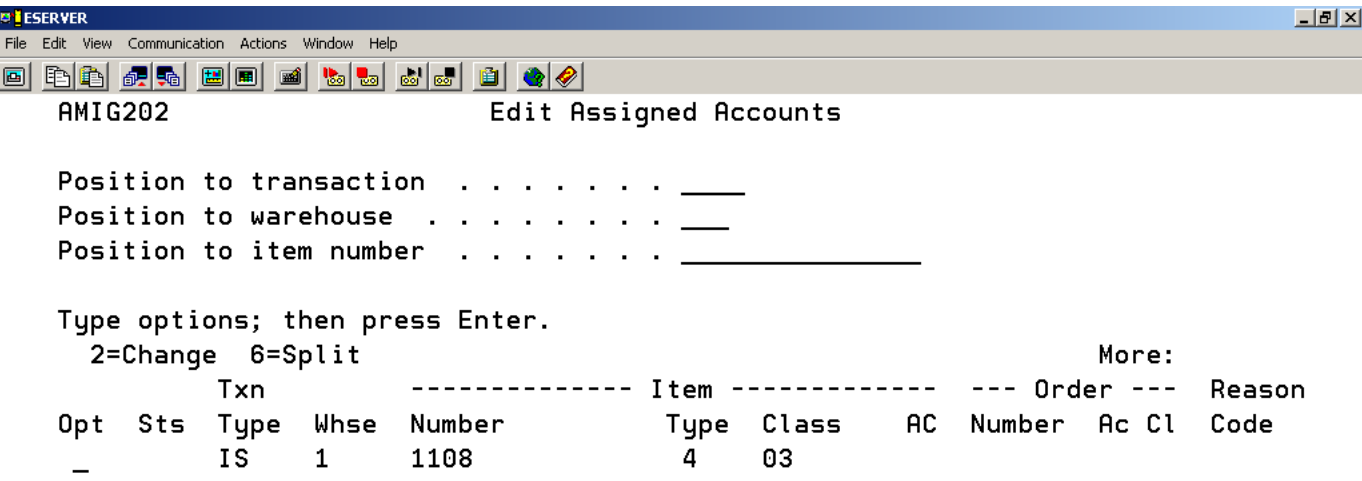

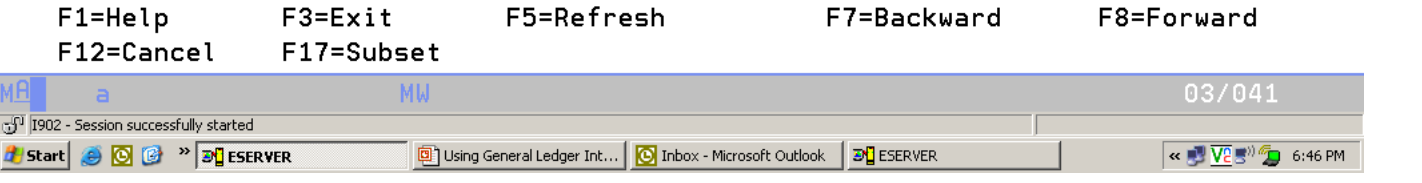

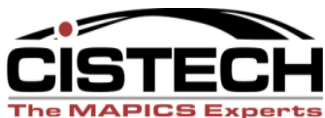

# Changing Assigned Accounts

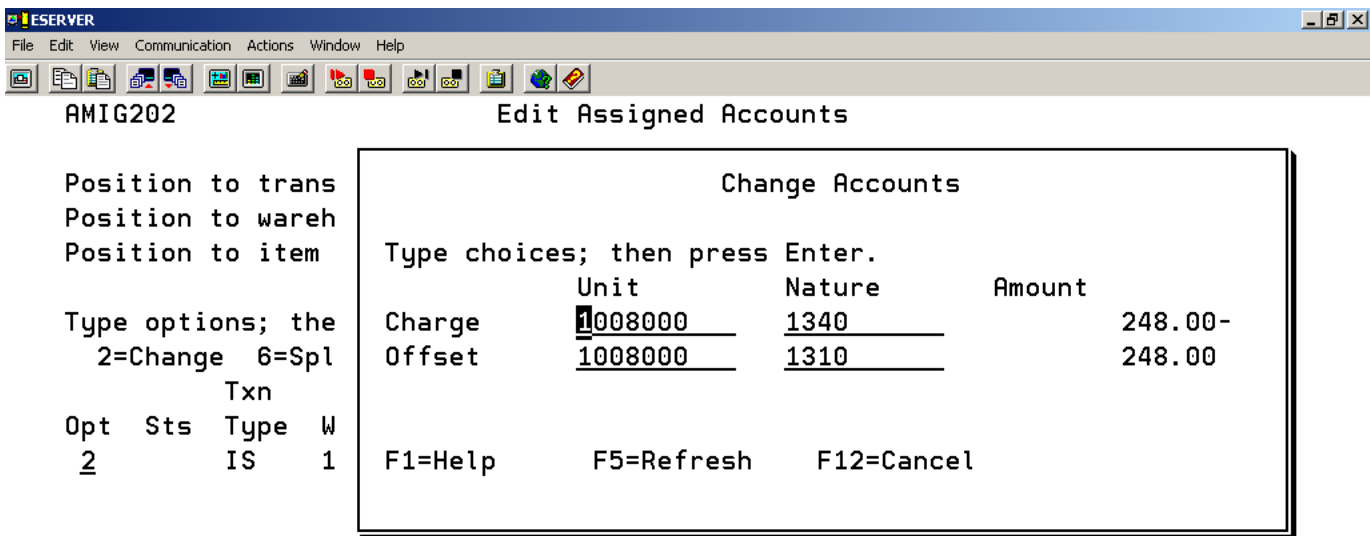

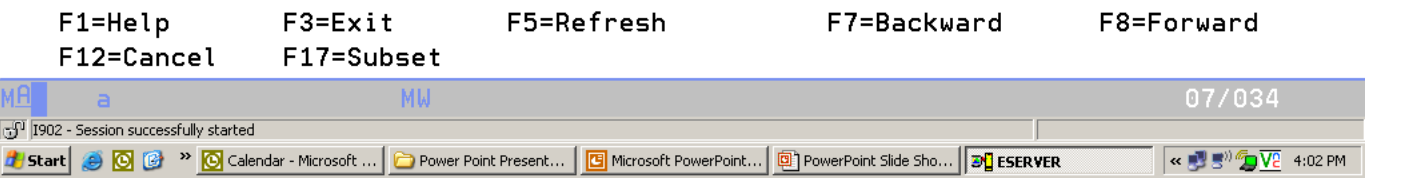

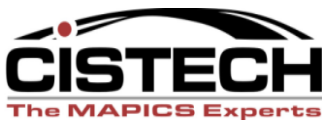

# **QUESTIONS?**

**The MAPICS Experts** 

# Creating Ledger Entries

- Only transactions that have accounts assigned are eligible for Journal Entry creation
- Create screen allows for:
	- Entry of the JE date
	- Whether the JE is summarized (one JE for each account number)
	- Or, whether a separate JE is created for each transaction

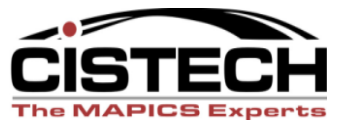

# Creating Ledger Entries

- Use "F17 Subset" to limit entries to a specific month
	- NOTE: if Sub-setting by IM Period Close number make sure that all activity in COM, Rep & PCC is completed prior to closing IM
	- The IM current period is stored in SYSCTL, record STATI1, field CLSPD, pos 92-93
- All Journal Entry create jobs run through the job queue
	- Deletes the transaction from the xxxTXN file
	- Adds the entry to TEMGEN
	- Application Interface determines if GL uses recognizes the transaction or ignores it

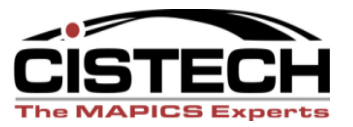

# Cistech Enhancement

- Cistech sells a GLI enhancement that:
	- Creates PowerLink objects over the Rule, Priority and Transaction files so that all fields can be viewed in a single record
	- Added history files that get populated when the Journal Entry is created
		- Allows the Journal Entry to be created in summary but retain the detail for audit/investigation purposes

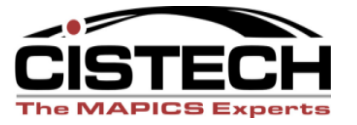

# Creating Ledger Entries

Þ

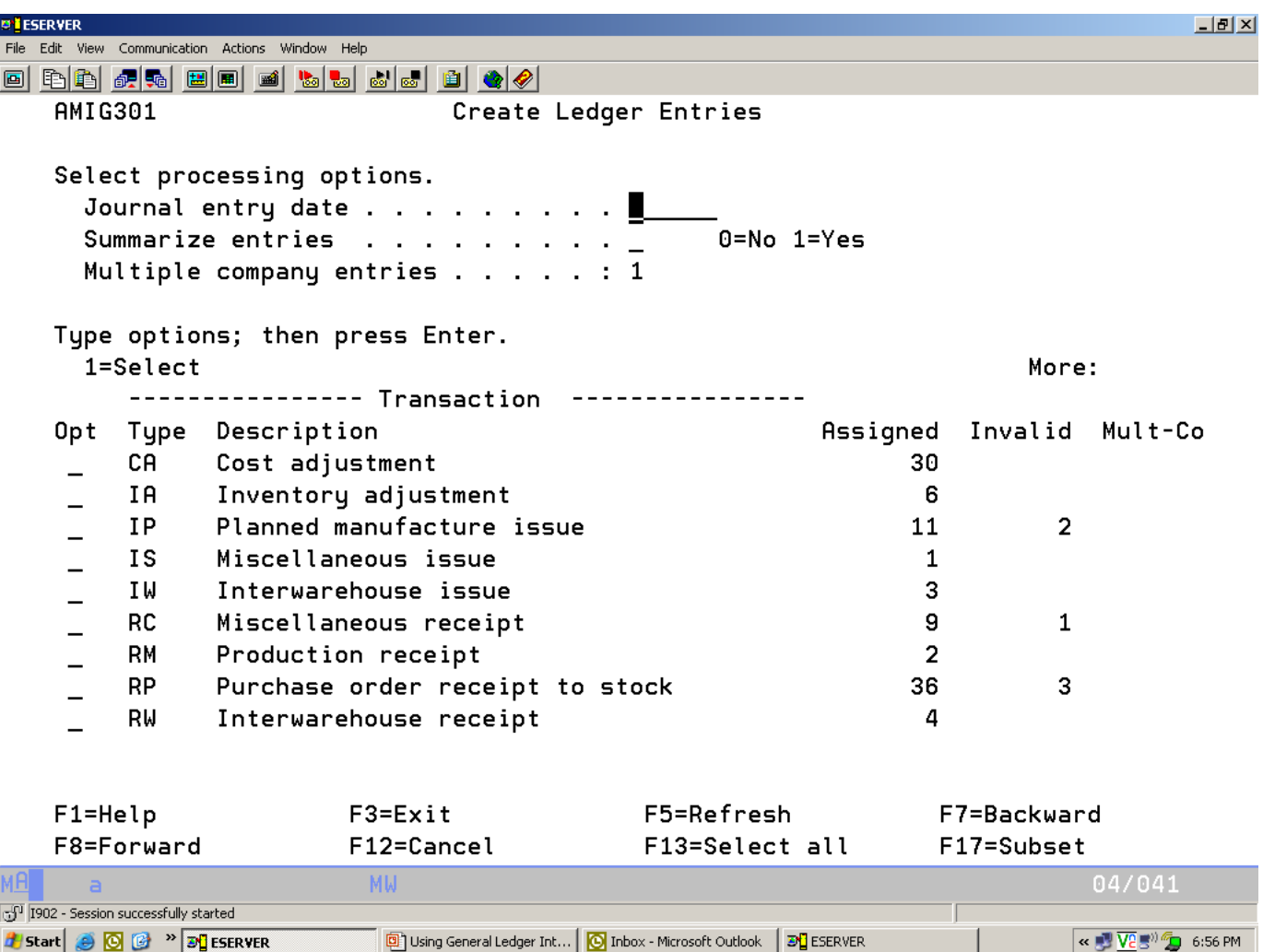

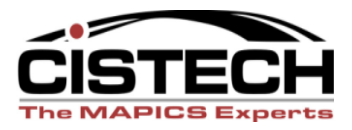

#### Creating Ledger Entries - Subset

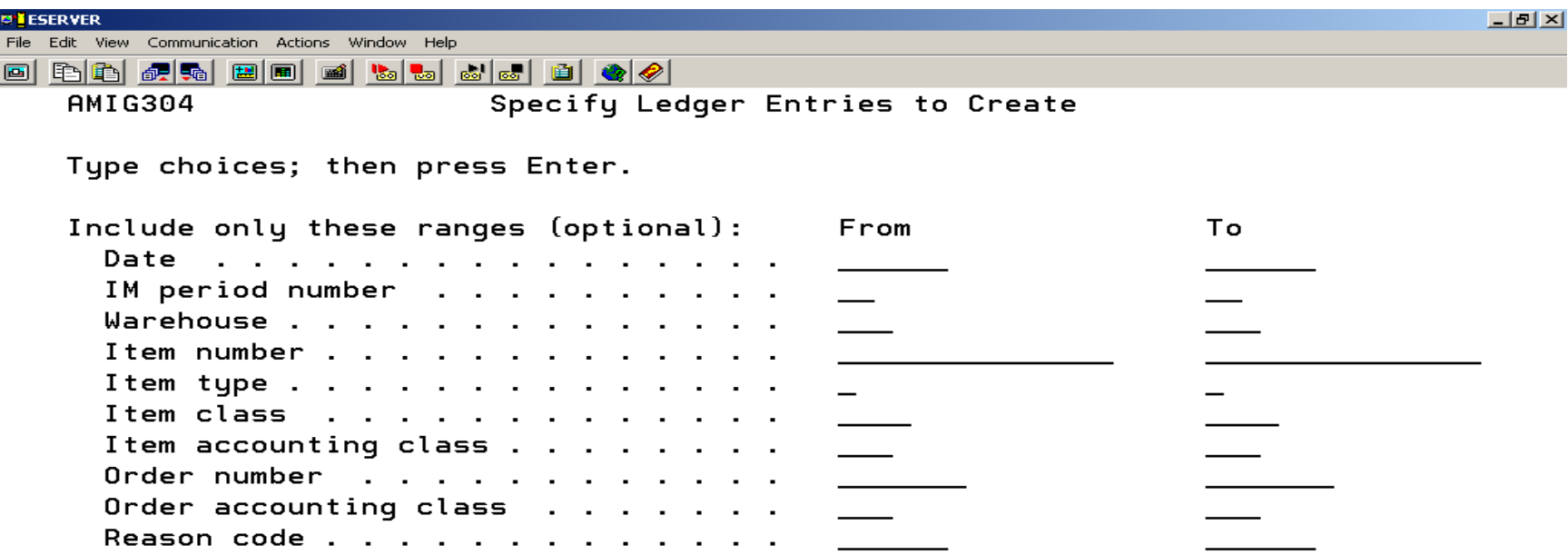

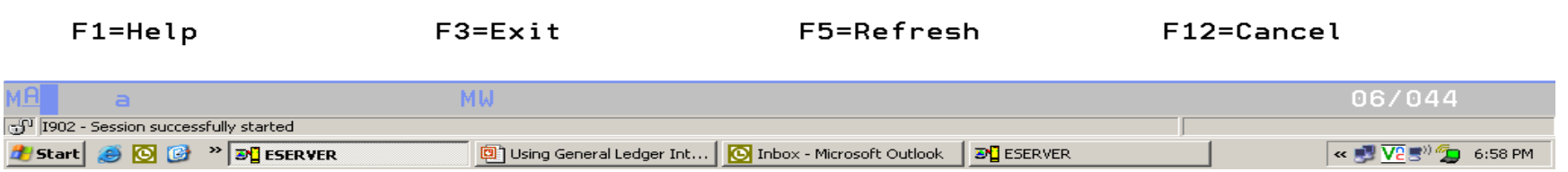

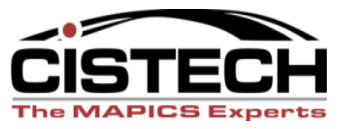

# Month End

• Each application has an option to print the "Temporary General Ledger"

– Shows all entries created for the application

- If the Application Interface to the General Ledger is not activated, then run the "Print and Clear Temporary General Ledger" to:
	- AM Financials only
	- Get a report to use as a backup to a manual journal entry
	- Delete the entry from the TEMGEN file

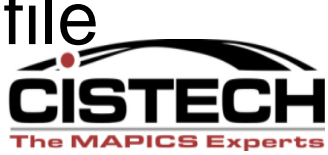

## Month End

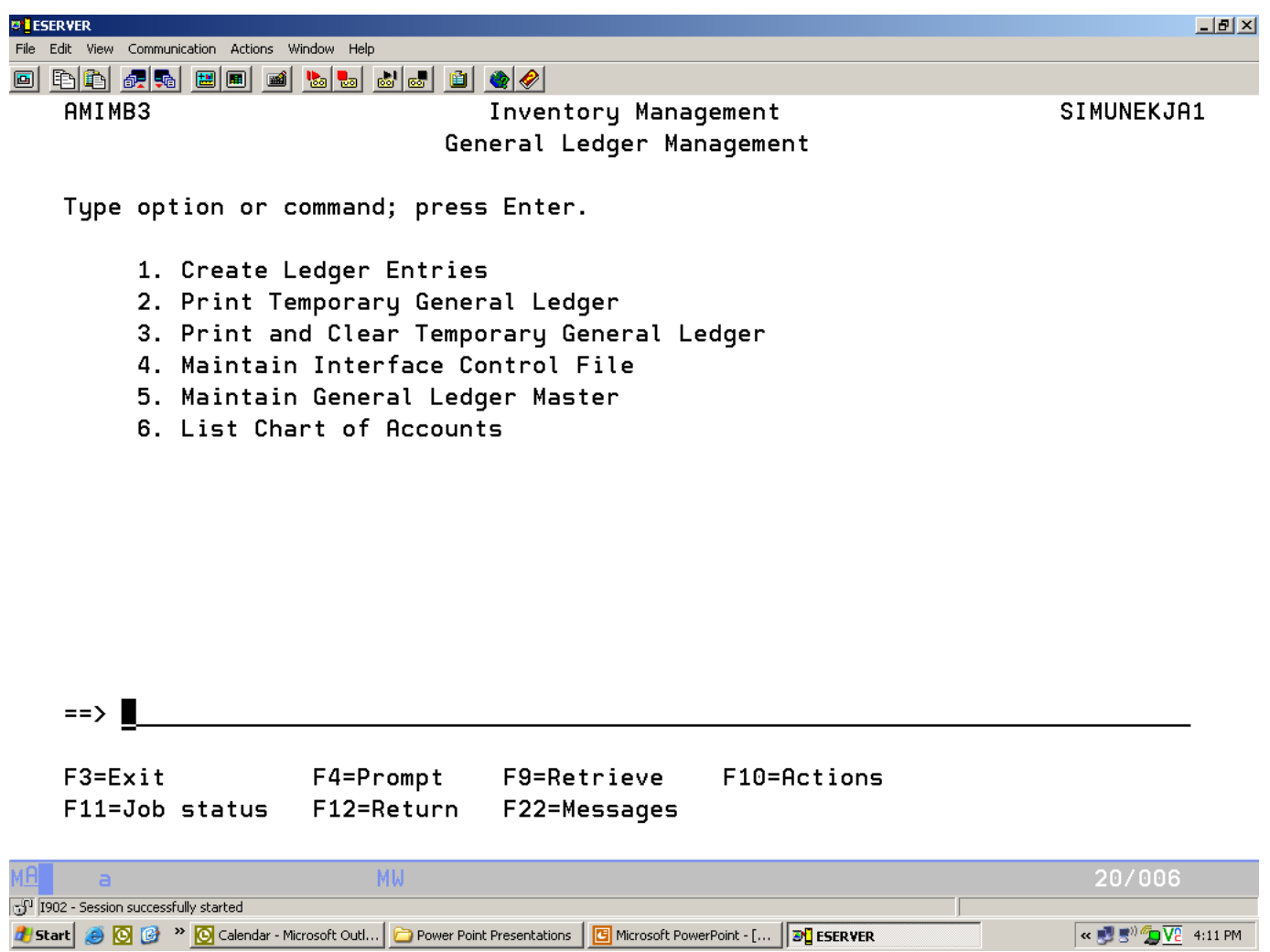

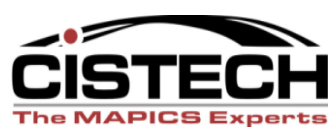

# Summary

- File Maintenance
	- Tailor applications for General Ledger **Distribution**
	- Decide whether to activate the interface to the General Ledger
	- Create Rules
	- Create Priorities
	- Select which transactions will be collected (this is normally timed to coincide with the first day of a fiscal period)

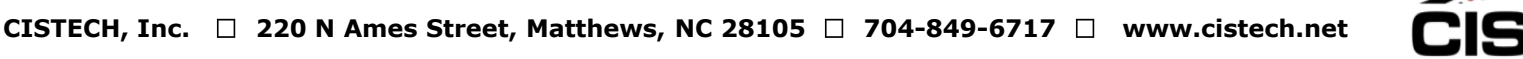

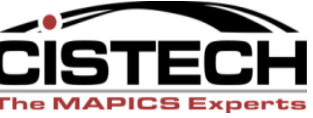

# Summary

- Work Instructions
	- Assign accounts to transactions
	- (optional) Edit assigned accounts to change or split entry
	- Create Journal Entries
	- Print or Print & Clear (depending on Application Interfaces) Temporary General Ledger

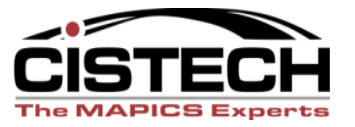